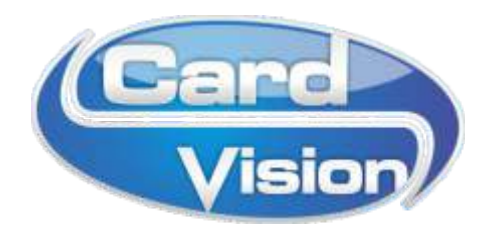

## DRIVER INSTALL PRINTLINT INSTEI

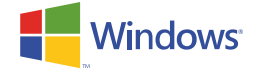

#### WAAROM DIT DOCUMENT?

- De Evolis Zenius of Primacy cardprinter wordt voor de eerste keer geïnstalleerd op een computer.
- De printer werkt niet meer en moet opnieuw geïnstalleerd worden.
- Er zijn updates nodig van de printerdriver / Evolis Premium Suite.

Volg **exact** onderstaande stappen **1** t/m **3**.

# **1**

#### DOWNLOAD DE MEEST RECENTE VERSIE EVOLIS PREMIUM SUITE PRINTERDRIVER

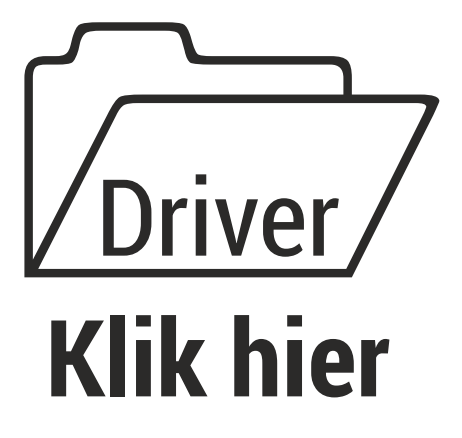

Download dit bestand en bewaar het op uw computer.

Kies voor een opslaglocatie op uw PC waar u het gedownloade bestand gemakkelijk terug kunt vinden, bijvoorbeeld het bureaublad.

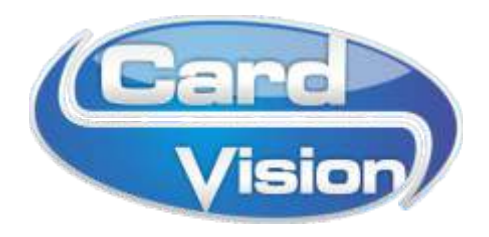

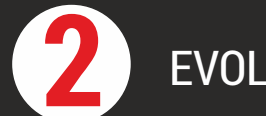

### **2** EVOLIS PREMIUM SUITE INSTALLATIE

- Zorg ervoor dat de printer niet is aangesloten aan de computer **A**
- Ga naar het (bij stap 1) gedownloade bestand *Evolis kaartprinter Windows Driver.exe* Klik met de rechter muisknop op en kies voor *Als administrator uitvoeren* **B**

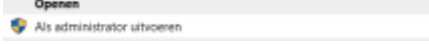

Start de installatie, kies de gewenste taal, bij voorkeur *Nederlands* **C**

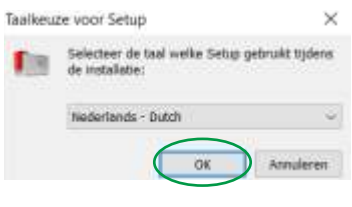

Kies bij de onderstaande melding altijd voor *Ja* zodat een oudere versie wordt overschreven **D**

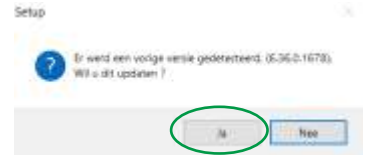

Het onderstaande scherm opent, start met de installatie door op *Volgende >* te klikken **E**

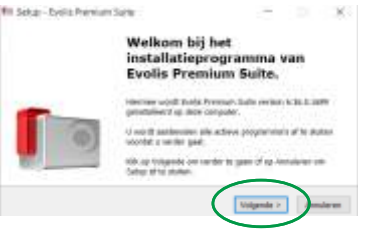

Kies altijd voor *Standaardinstallatie (aanbevolen)* **F**

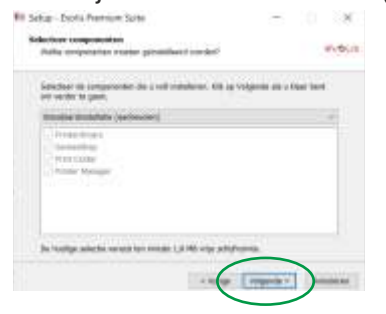

Start de computer opnieuw op **G**

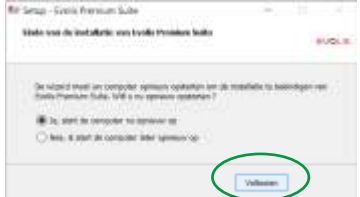

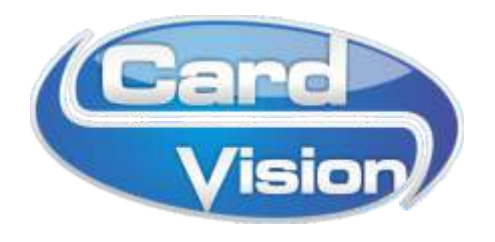

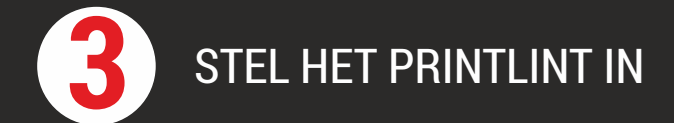

- Open de **Evolis Print Center** App door linksonder in de Windows zoekfunctie *evolis* te typen. Dan komt de geïnstalleerde Evolis Print Center App al naar voren als suggestie: Kies voor *Als administrator uitvoeren* **A**
- Er opent zich een scherm zoals dit: **B**

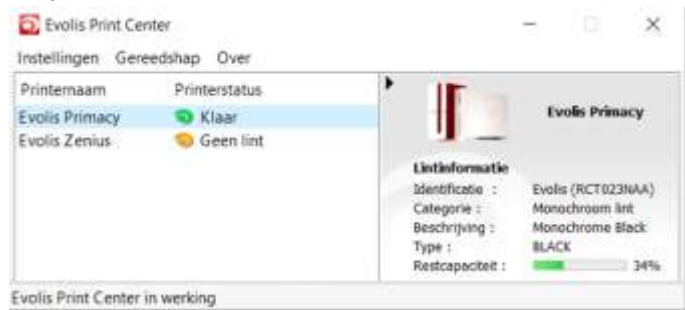

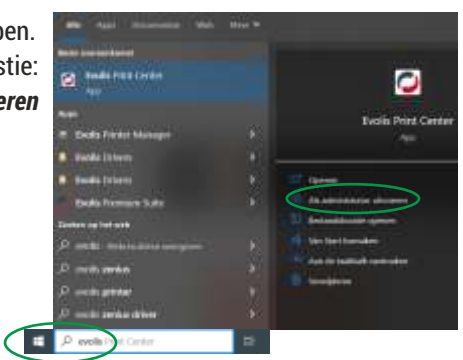

Selecteer de juiste printer en kies met de rechter muisknop de optie *Eigenschappen* Staat bij de printerstatus *Geen toezicht door het Evolis Print Center* ? Klik dan met de rechter muisknop op de printer een kies voor *Toezicht door het Evolis Print Center inschakelen* **C**

#### kies onder *Afdrukken* voor het submenu *• Lint* **D**

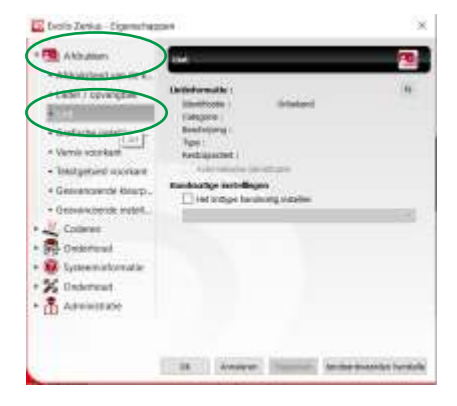

Vink *Het linttype handmatig instellen* aan **E**

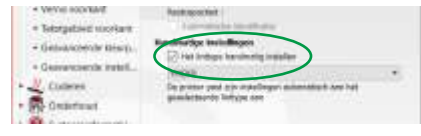

Kies in de lijst het type lint dat u zelf gaat gebruiken, bijvoorbeeld *YMCKO*, *zwart* of *wit*: **F**

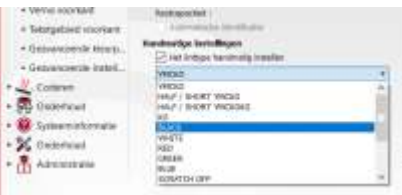